## Erstellen eines Inhaltsverzeichnisses

Um eine längere Arbeit mit mehreren Kapiteln übersichtlicher zu gestalten, ist es unabdingbar ein Inhaltsverzeichnis zu erstellen.

Microsoft Office Word bietet dem Verfasser eines Dokumentes die Möglichkeit mit einfachen Schritten ein leicht zu aktualisierendes Inhaltsverzeichnis zu erstellen.

Um dieses zu erzeugen müssen Sie zuerst die Überschriften, die im Inhaltsverzeichnis angezeigt werden sollen mit Überschriftenformaten versehen. Dazu gehen Sie in der Registerkarte "Start" unter "Formatvorlagen" und wählen zum Beispiel Überschrift 1 für größere Kapitel und Überschrift 2 für Unterüberschriften aus.

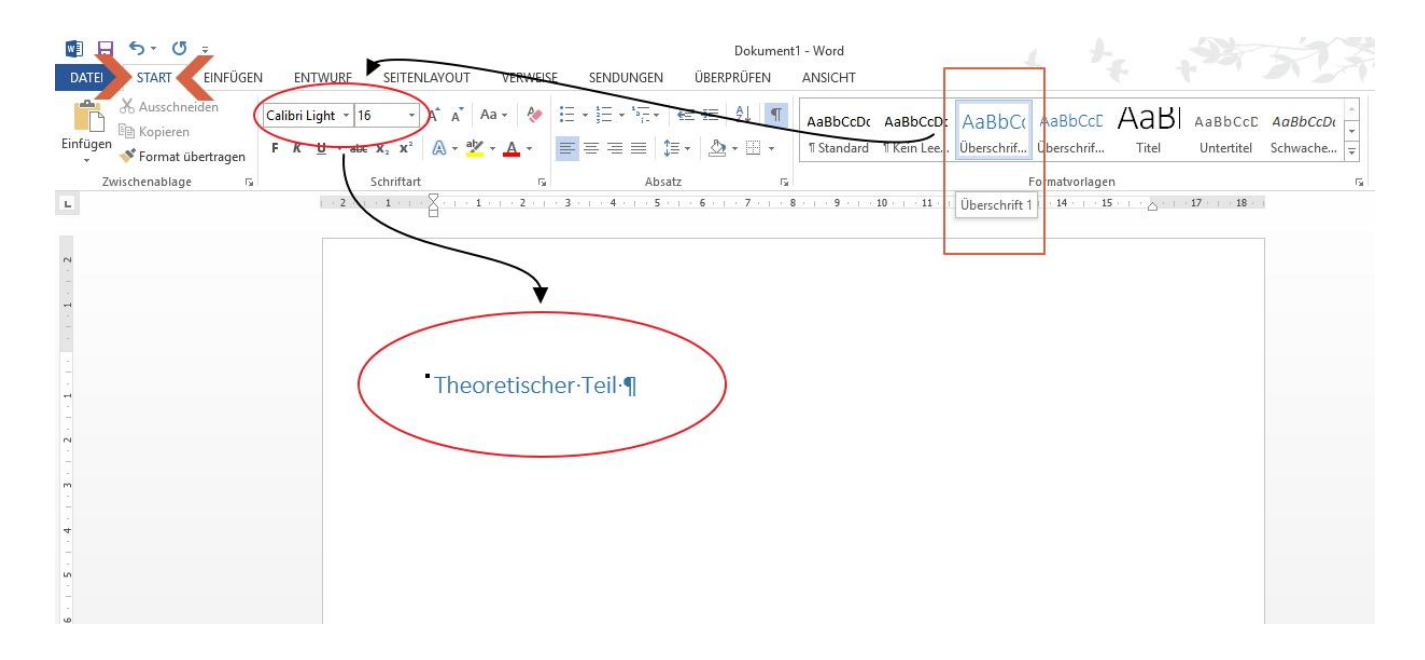

Wenn Sie den Cursor auf einer der Überschriften bewegen und mit der rechten Maustaste klicken, erscheint eine Drop-Down-Liste in der Sie beispielsweise unter "ändern" sich das Fenster "Formatvorlage ändern" öffnet, in der Sie das Überschriftenformat individuell gestalten können.

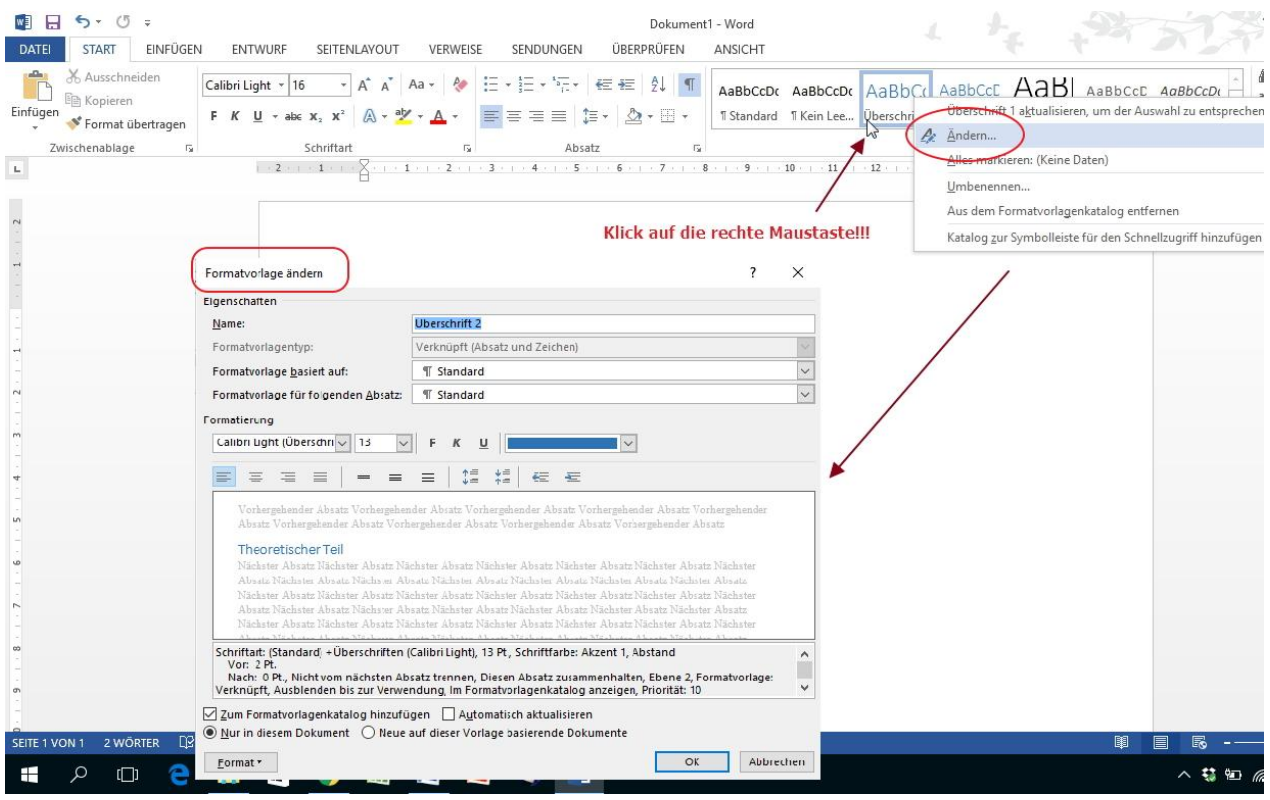

Word findet diese Überschriften und nutzt sie zum Erstellen des Inhaltsverzeichnisses. Klicken Sie auf die Stelle, an der das Inhaltsverzeichnis eingefügt werden soll – meist am Anfang eines Dokuments, um Ihr Inhaltsverzeichnis zu erstellen.

1. Klicken Sie dazu in die Registerkarte "Verweise" danach auf "Inhaltsverzeichnis" und wählen Sie anschließend im Formatvorlagenkatalog die Vorlage "Automatische Tabelle" aus.

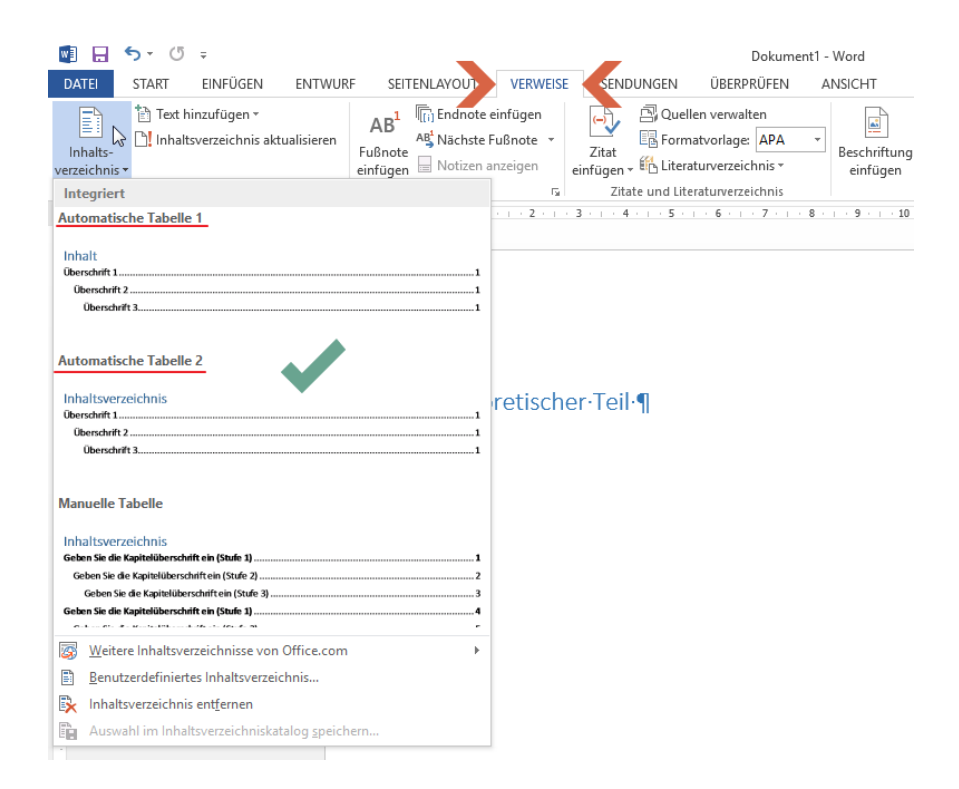

Wenn Sie unter "Inhaltsverzeichnis" jedoch "Manuelle Tabelle" auswählen, fügt Word einen Platzhaltertext ein, der das Aussehen eines Inhaltsverzeichnisses hat. Die manuelle Tabelle kann jedoch nicht automatisch aktualisiert werden. Dessen Inhalt muss somit immer selbst eingetragen werden.

Das Aussehen des Inhaltsverzeichnisses, wie z.B. die Schriftart, die Anzahl von Überschriftebenen oder ob gepunktete Linien zwischen den Überschriften und der Seitenzahl liegen sollen, kann ebenfalls individuell gestaltet werden.

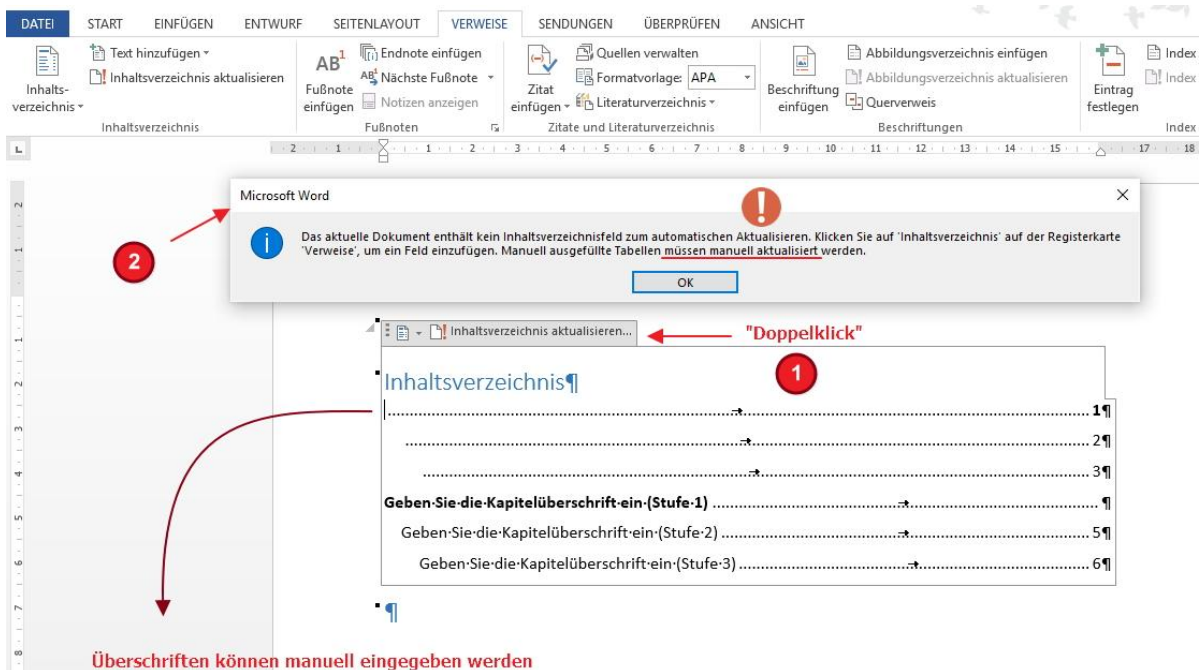

 $\mathbb{R}^n$  and  $\mathbb{R}^n$